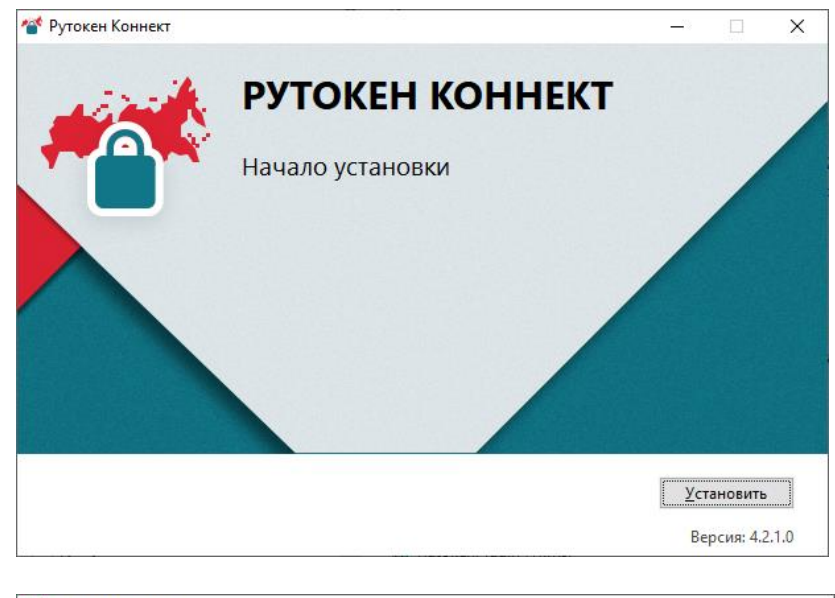

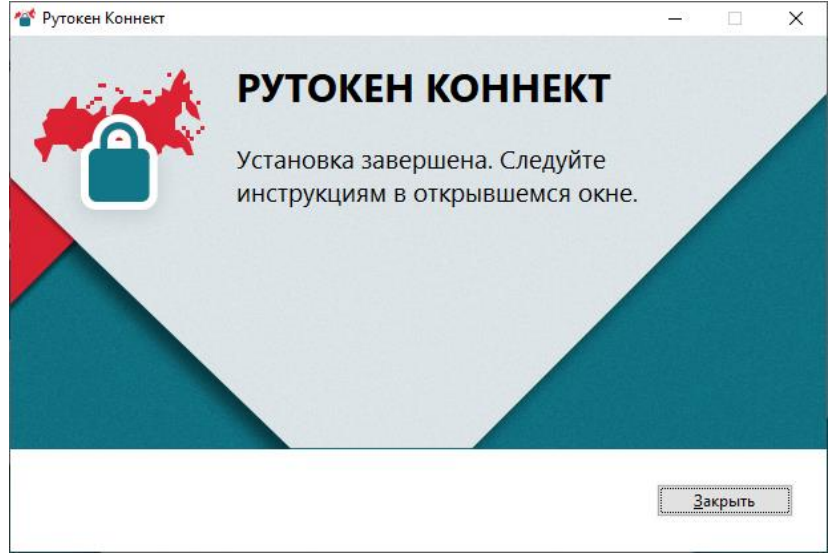

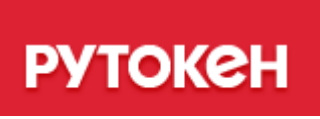

## **Рутокен Коннект**

**Вы почти у цели!**

Осталась активация компонентов браузера «Рутокен Коннект»: **1**Перейдите на страницу расширения [«Рутокен](https://chrome.google.com/webstore/detail/%D0%B0%D0%B4%D0%B0%D0%BF%D1%82%D0%B5%D1%80-%D1%80%D1%83%D1%82%D0%BE%D0%BA%D0%B5%D0%BD-%D0%BA%D0%BE%D0%BD%D0%BD%D0%B5%D0%BA%D1%82/acbchkahfmndkenefkcklofjmipghjjp?hl)  [Коннект»](https://chrome.google.com/webstore/detail/%D0%B0%D0%B4%D0%B0%D0%BF%D1%82%D0%B5%D1%80-%D1%80%D1%83%D1%82%D0%BE%D0%BA%D0%B5%D0%BD-%D0%BA%D0%BE%D0%BD%D0%BD%D0%B5%D0%BA%D1%82/acbchkahfmndkenefkcklofjmipghjjp?hl) в магазине Google Chrome **2Нажмите Установить на странице,** а затем **Установить расширение в всплывающем окне** 

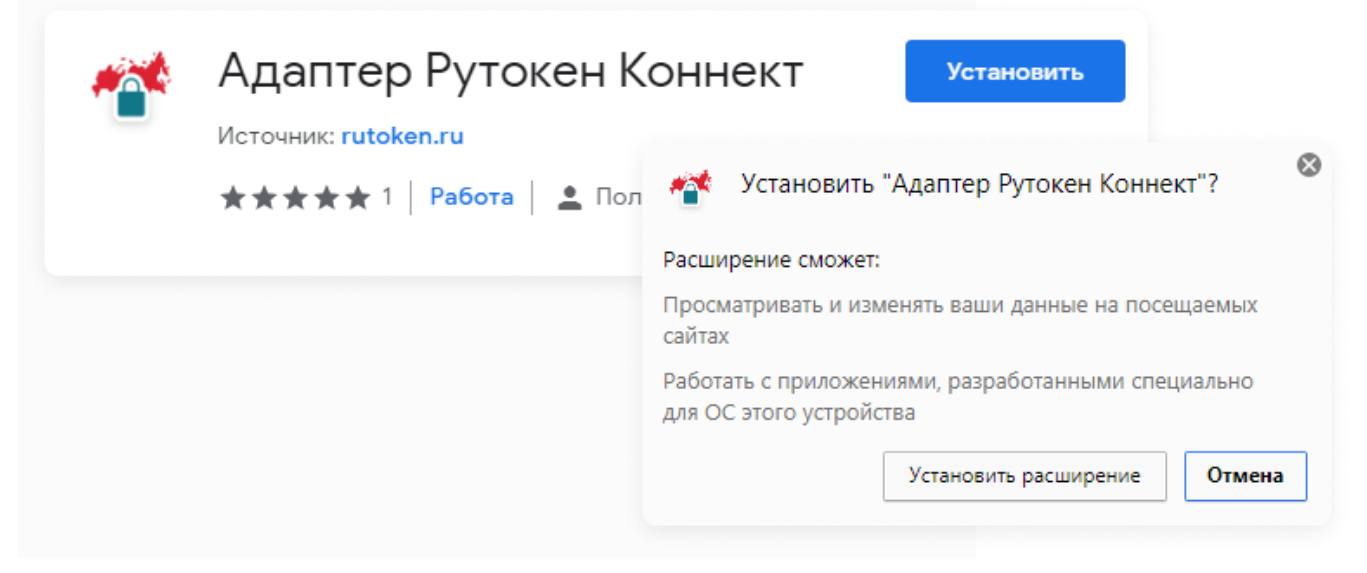

**3**Перейдите на страницу расширения [«Адаптер](https://chrome.google.com/webstore/detail/%D0%B0%D0%B4%D0%B0%D0%BF%D1%82%D0%B5%D1%80-%D1%80%D1%83%D1%82%D0%BE%D0%BA%D0%B5%D0%BD-%D0%BF%D0%BB%D0%B0%D0%B3%D0%B8%D0%BD/ohedcglhbbfdgaogjhcclacoccbagkjg?hl)  [Рутокен](https://chrome.google.com/webstore/detail/%D0%B0%D0%B4%D0%B0%D0%BF%D1%82%D0%B5%D1%80-%D1%80%D1%83%D1%82%D0%BE%D0%BA%D0%B5%D0%BD-%D0%BF%D0%BB%D0%B0%D0%B3%D0%B8%D0%BD/ohedcglhbbfdgaogjhcclacoccbagkjg?hl)  [Плагин»](https://chrome.google.com/webstore/detail/%D0%B0%D0%B4%D0%B0%D0%BF%D1%82%D0%B5%D1%80-%D1%80%D1%83%D1%82%D0%BE%D0%BA%D0%B5%D0%BD-%D0%BF%D0%BB%D0%B0%D0%B3%D0%B8%D0%BD/ohedcglhbbfdgaogjhcclacoccbagkjg?hl) в магазине Google Chrome **4Нажмите Установить на странице,** а затем **Установить расширение в всплывающем окне** 

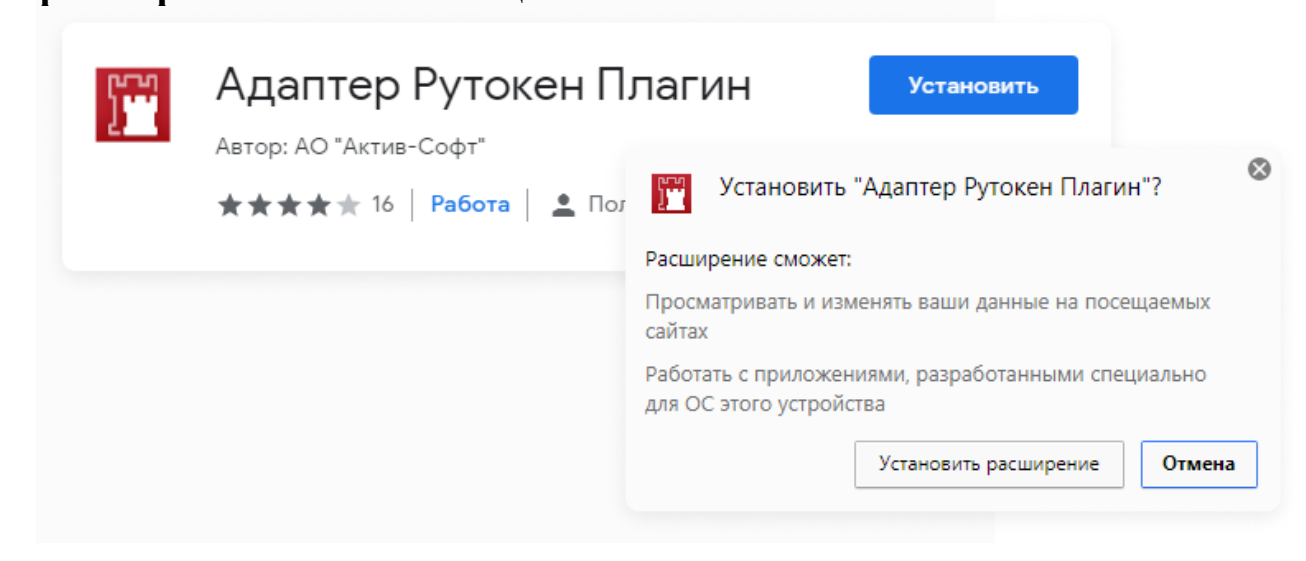